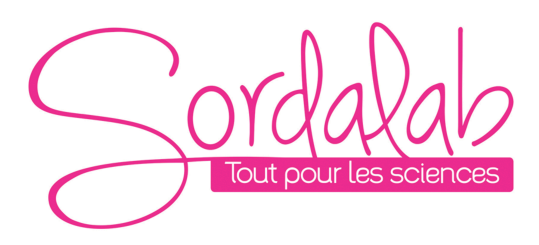

*Page 1/12*

Indicateur de batterie

# *Capteur Conductimètre sans fil*

*Réf. PS-3210*

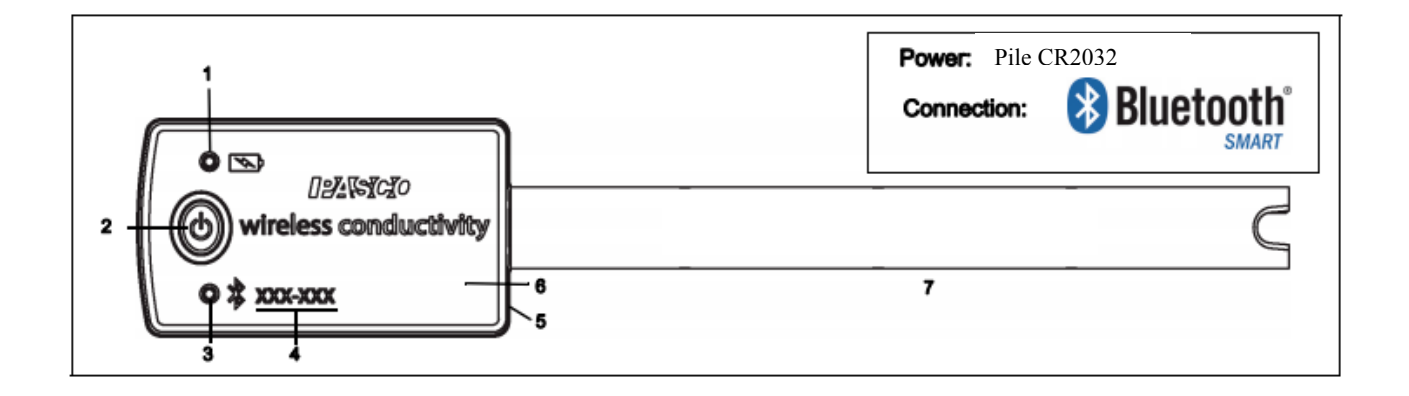

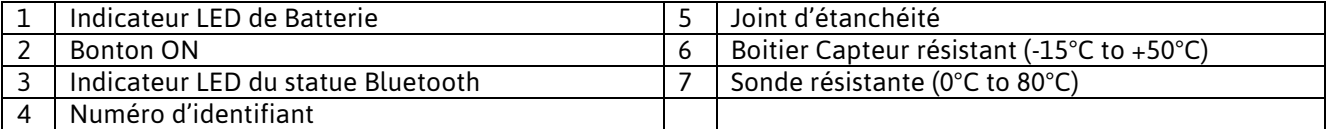

# **Introduction**

Le capteur de conductivité **sans fil** mesure la conductivité sur une plage de 0 à 20 000 microsiemens / centimètre (ΜS / cm).

La sonde de conductivité peut travailler dans une variété de solutions. La mesure de la conductivité est transmise sans fil, par Bluetooth, et enregistrée et affichée par les logiciels PASCO sur différents supports tel qu'une **tablette ou un ordinateur**.

Le capteur de conductivité sans fil est alimenté par une pile remplaçable de 3 volts (incluse) Le capteur est conçu pour optimiser le temps d'utilisation de la batterie.

un numéro unique d'identification des appareils, permet de connecté **plusieurs appareils simultanément** à un ordinateur ou une tablette

## Le boîtier du capteur **résiste à l'eau**,

www.pasco.com/software pour obtenir la dernière version des logiciels.

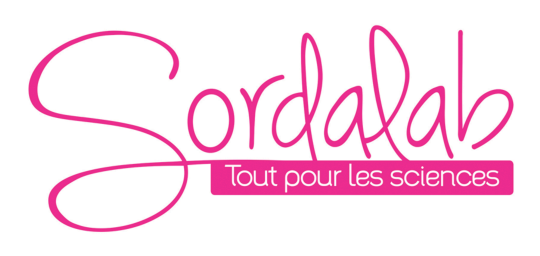

*Page 2/12*

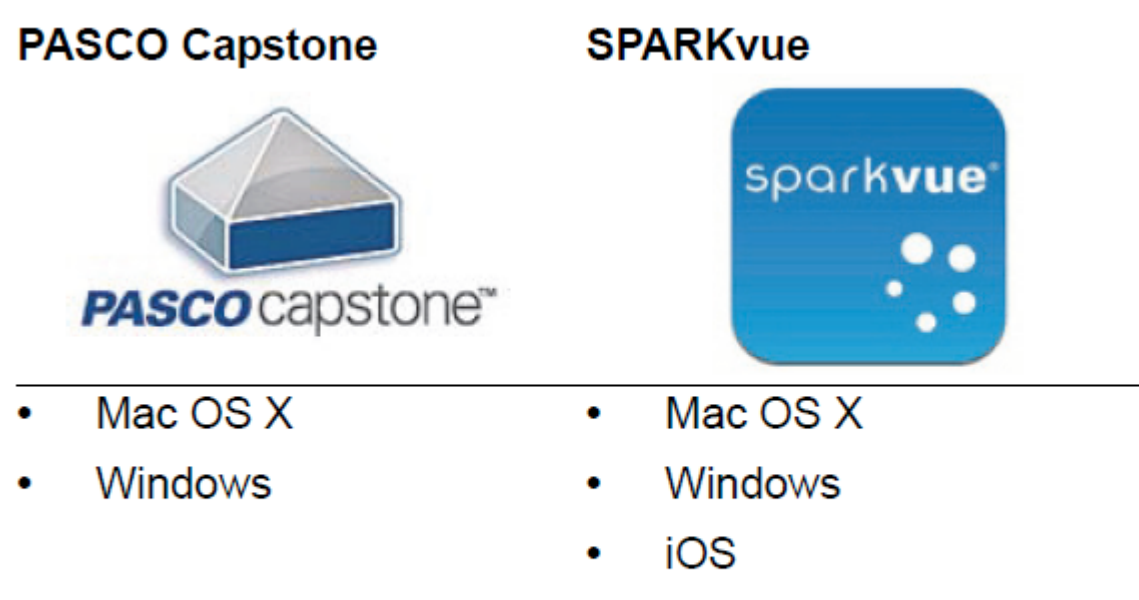

- Android
- Chromebook

## **Contexte**

La conductivité électrolytique est définie comme la capacité d'un liquide à conduire le courant électrique. En sélectionnant l'électrode appropriée, on peut mesurer facilement la conductivité électrique des liquides allant de l'eau ultra-pure aux solutions les plus salées.

Les paramètres permettant qu'une solution conduise bien l'électricité dépend de :

- concentration d'ions
- mobilité des ions
- valence des ions
- température de la solution

Le capteur de conductivité sans fil détermine la conductivité électrique (EC) d'une solution en mesurant le courant alternatif (AC) à travers un circuit, lorsqu'un signal AC est appliqué à une électrode à 2 cellules immergé dans la solution.

- La précision des mesures de conductivité dépend des facteurs suivants:
- Absence de contamination
- Résistance des électrodes à la polarisation
- Géométrie d'électrode constante (constante de cellule)
- Entre calibrage et mesure
- Température constante entre l'étalonnage et les mesures.
- Autres caractéristiques

• Le capteur mesure la température et la compense automatiquement.

Théorie du capteur

La conductivité est la réciproque de résistance.

La conductivité est la conductance spécifique d'un matériau.

La cellule d'électrodes à la fin de la sonde est construite en un matériau isolant qui intégré les contacts en acier inoxydable. Ces contacts métalliques servent d'éléments de détection et sont placés à une distance fixe.

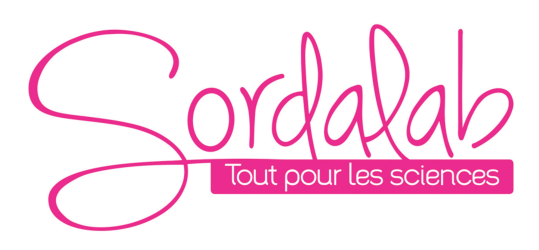

## *Page 3/12*

# **Compatibilité Bluetooth**

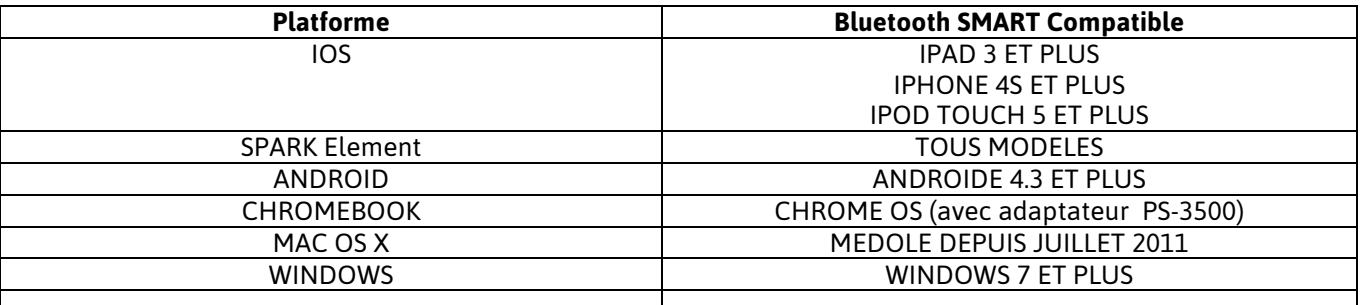

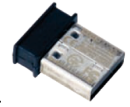

PS-3500 est un adaptateur Bluetooth 4 pour Windows et Chromebook.

## **Information sur les indicateurs LED**

LED Bluetooth :

ROUGE : le capteur est prêt à être connecté.

VERT : le capteur est connecté.

JAUNE : le capteur fonctionne de manière autonome sans support informatique grâce à sa mémoire interne. (Cette fonctionnalité est réglée à partir du logiciel pour notamment des expériences sur du long terme)

LED Batterie :

ROUGE : Batterie faible.

## **Installation et démarrage sur Sparkvue**

1. Allumer votre capteur en appuyant sur le bouton d'alimentation.

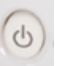

Une fois allumé, l'indicateur Bluetooth clignote en rouge.

2. Ouvrir L'application Sparkvue.

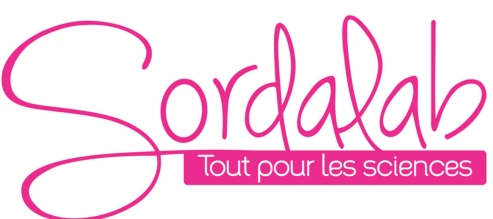

# *Page 4/12*

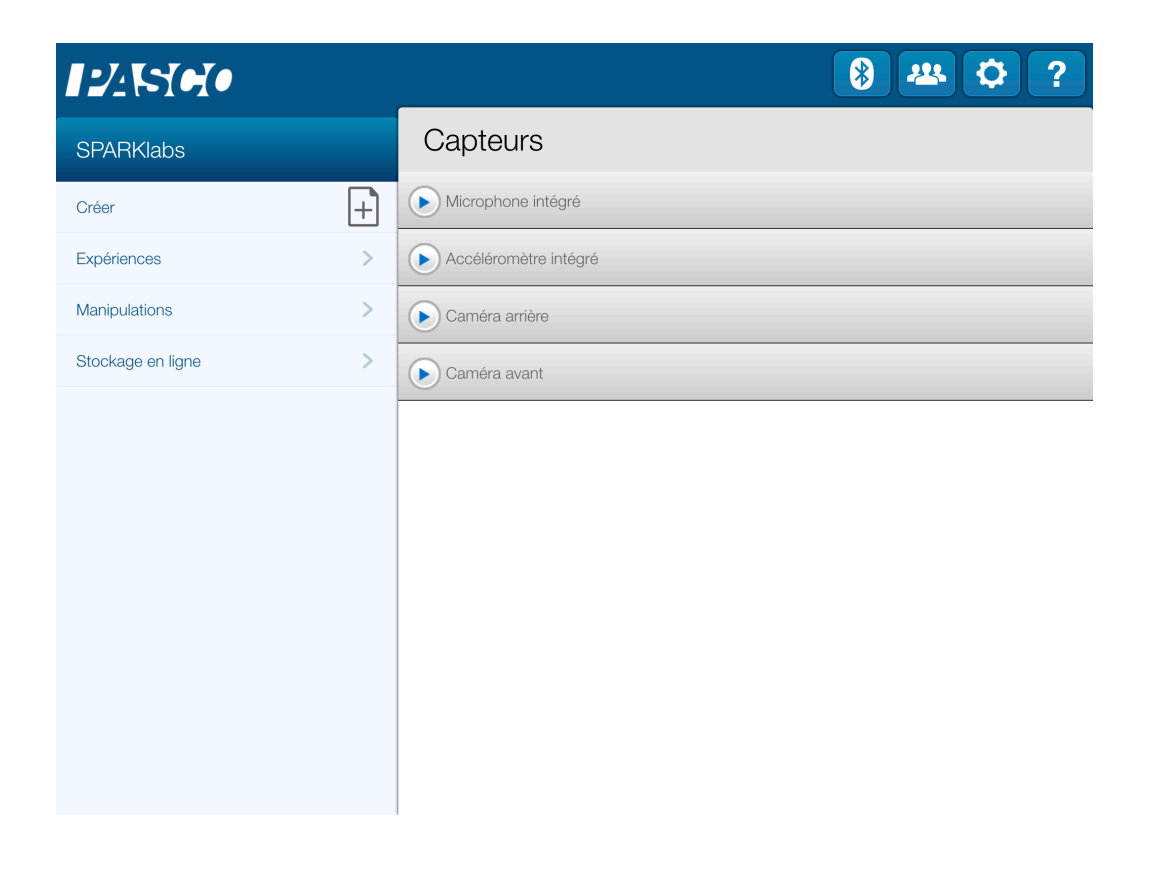

Cliquer sur le symbole Bluetooth pour recherchez les capteurs.

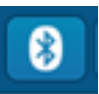

3. Connecter le capteur en cliquant dessus.

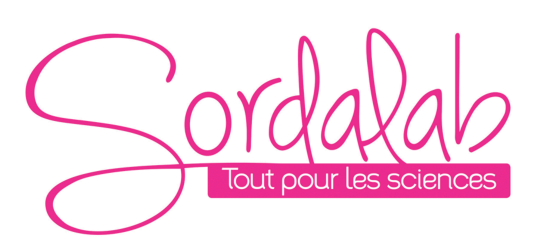

# *Page 5/12*

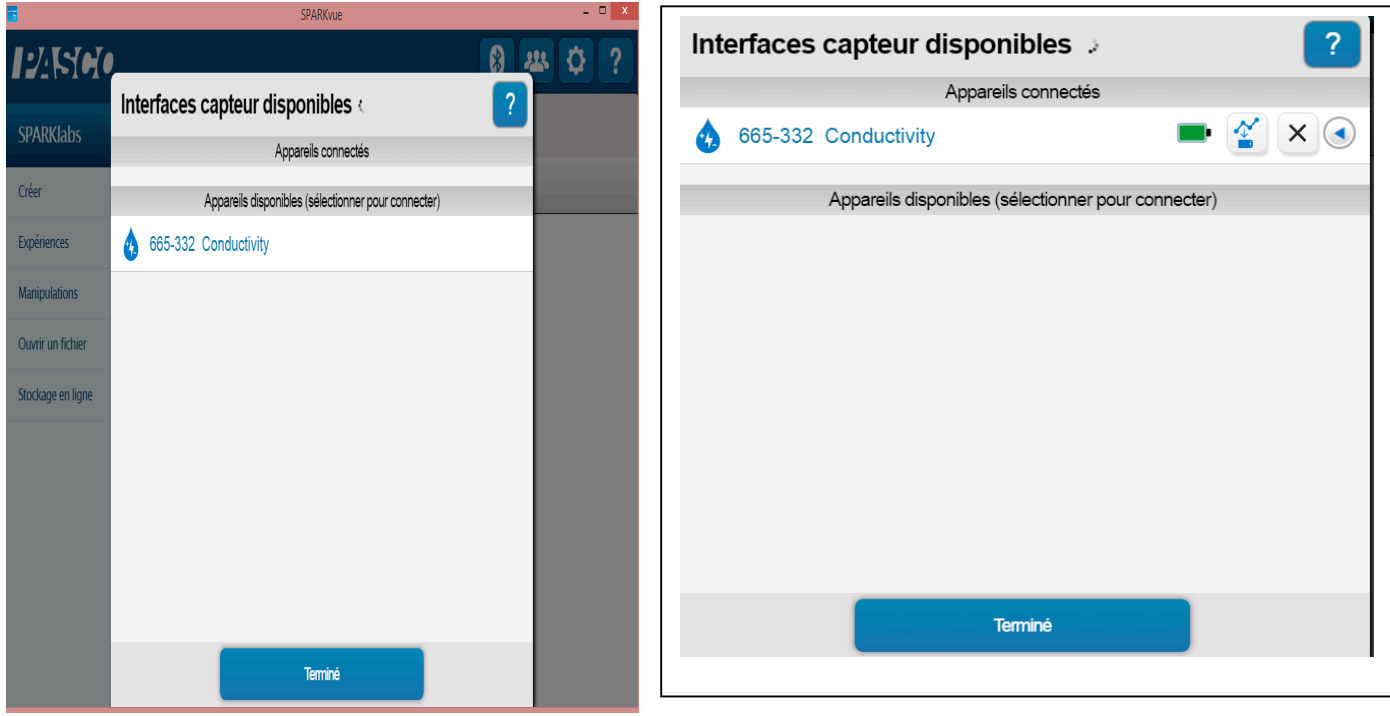

Cliquer sur le nom du capteur pour le connecter. Chaque capteur a son propre numéro d'identifiant.

NB : si vous avez plusieurs capteurs, l'ordre des capteurs dans la liste d'affichage dépend de son éloignement de l'outil informatique utilisé. Le plus proche en haut de la liste.

## 4. lancer une mesure.

Choisir la variable que vous souhaitez étudier en cliquant dessus puis appuyer sur démarrer.

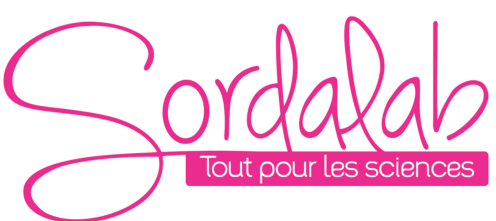

**SPARKlabs** 

Expériences

Manipulations

Ouvrir un fichier Stockage en ligne

Créer

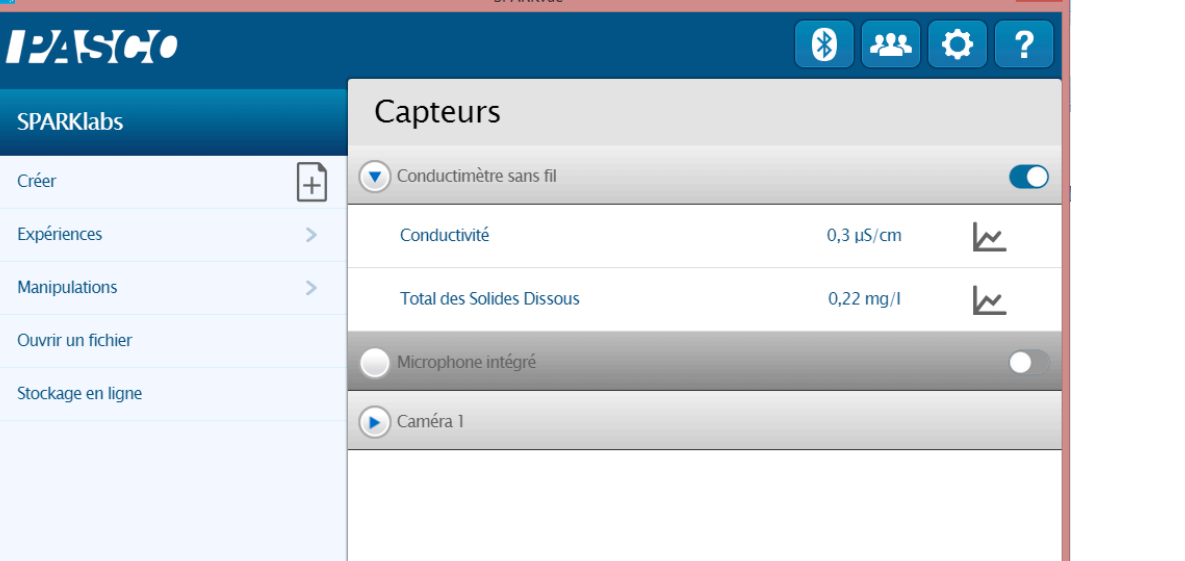

CDADV

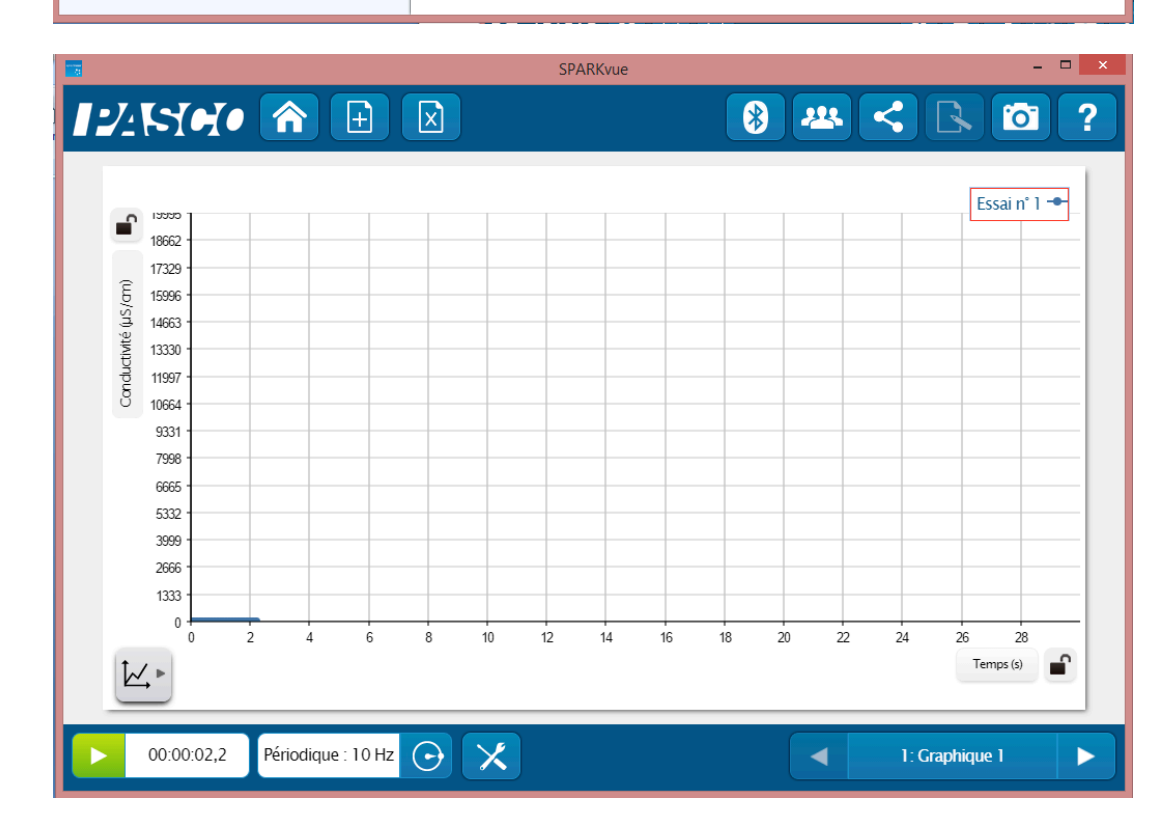

 $\overline{2}$   $\times$   $\overline{1}$ 

# *Page 7/12*

# **Installation et démarrage sur Capstone**

 $\sigma$ 

1. Allumer votre capteur, en appuyant sur le bouton d'alimentation.

Une fois allumé, l'indicateur Bluetooth clignote en rouge.

2. Ouvrir le logiciel Capstone.

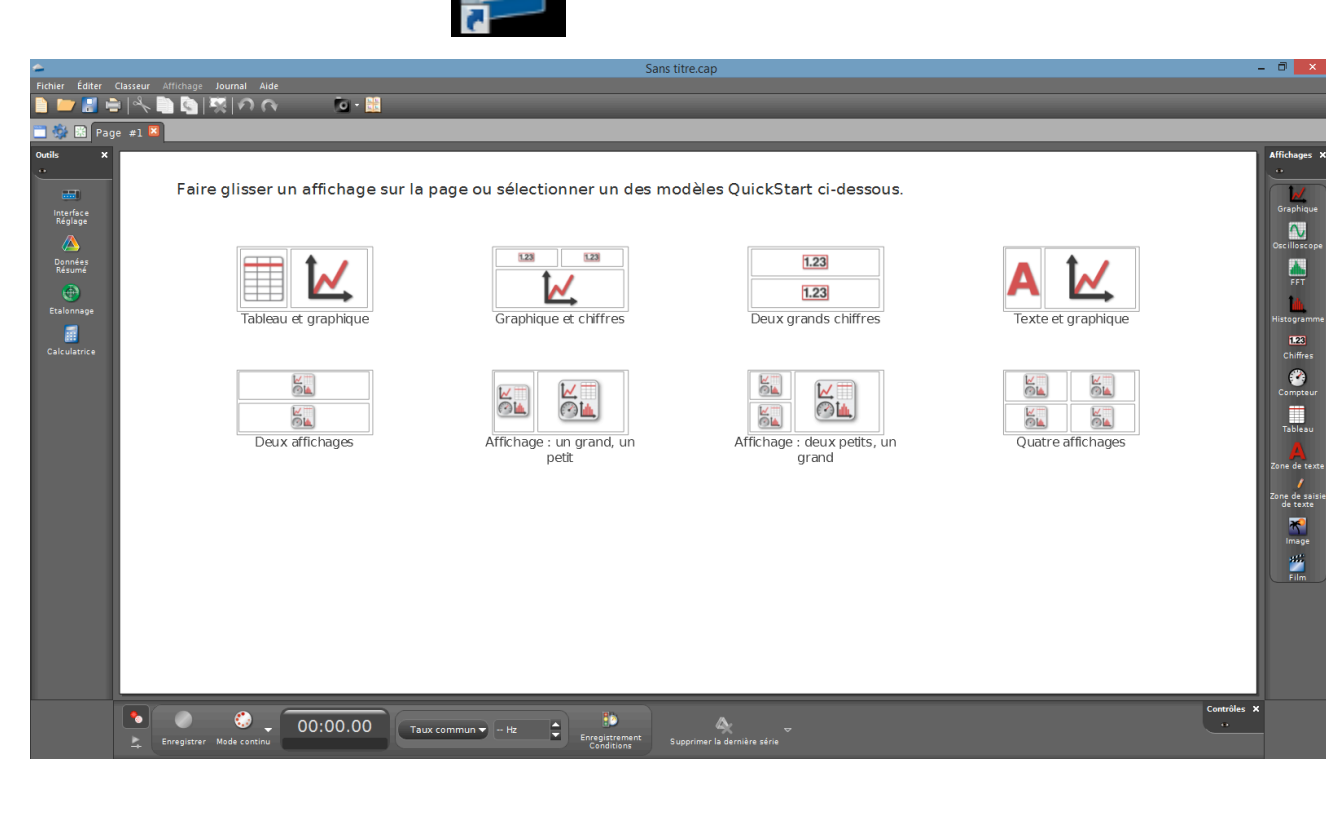

Ouvrir l'outil « Interface Réglage ».

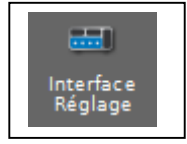

3. Connecter les capteurs en cliquant dessus.

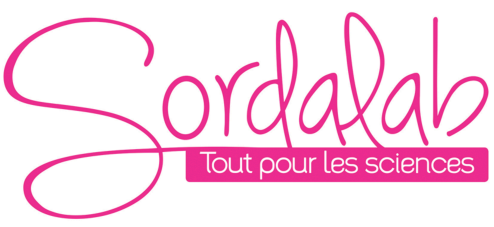

## *Page 8/12*

# L'indicateur Bluetooth clignote alors en vert.

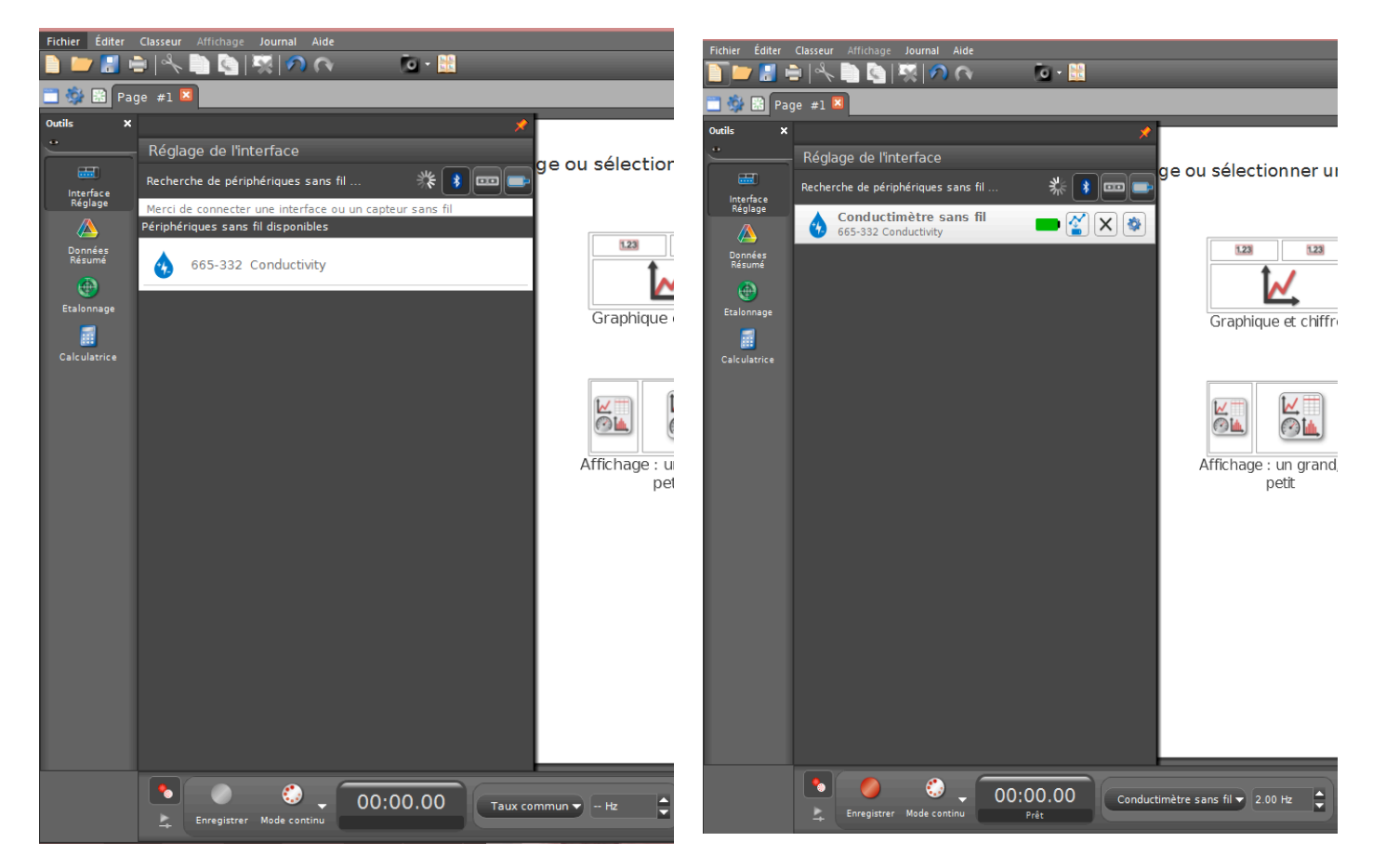

Cliquer sur le nom du capteur pour le connecter. Chaque capteur a son propre numéro d'identifiant.

NB : si vous avez plusieurs capteurs, l'ordre des capteurs dans la liste d'affichage dépend de son éloignement de l'outil informatique utilisé. Le plus proche en haut de la liste.

## 4. lancer une mesure.

Choisir le type d'affichage, en faisant un double-clic sur l'icône souhaitée (par exemple : graphique), vous pouvez également faire un glisser-déposer.

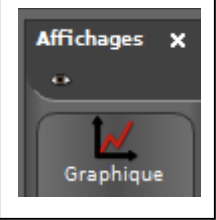

Vous pouvez alors cliquer sur « SELECTIONNER UNE MESURE » et choisir par exemple pH

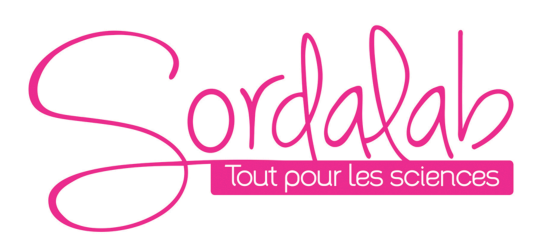

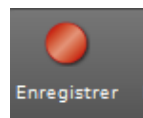

Enfin, cliquer sur « enregistrer » pour démarrer les mesures.

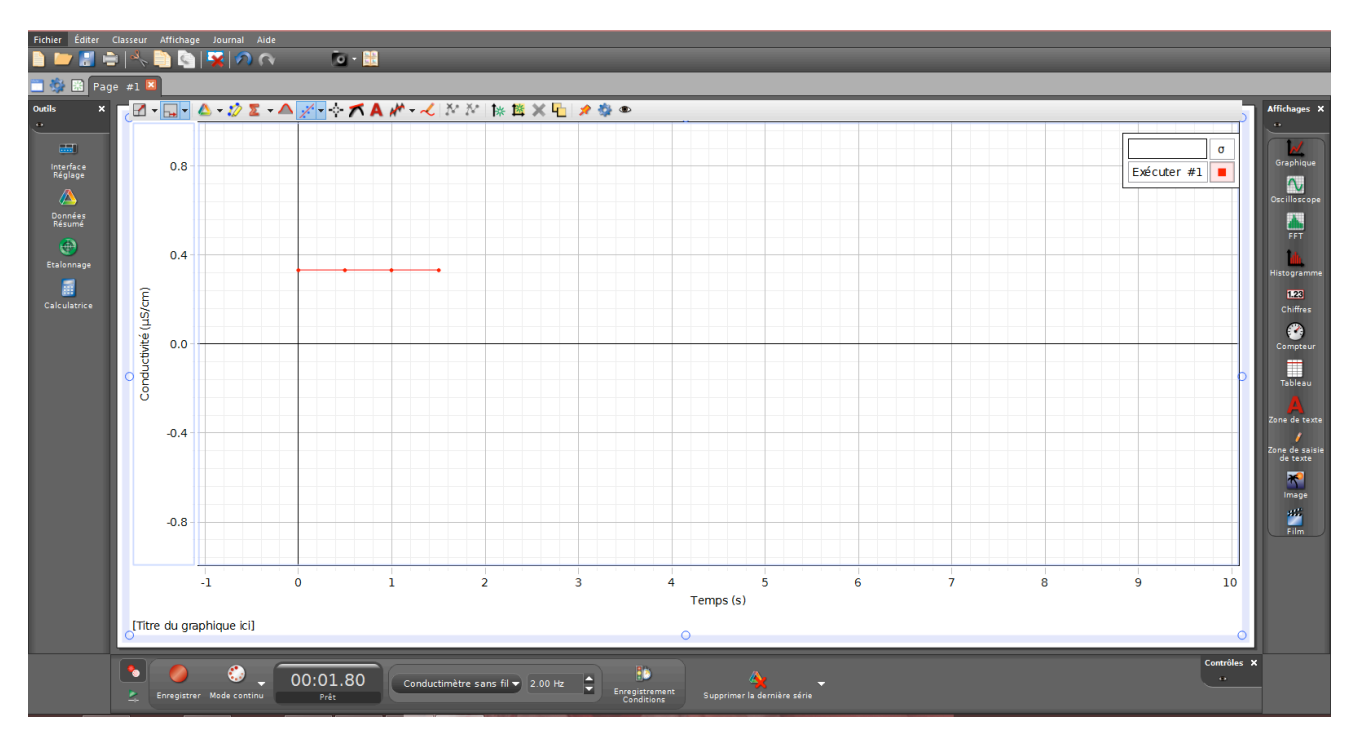

## **Changement de la pile**

La référence de la pile au catalogue SORDALAB. Réf : CR2032.

Pour enlever la pile, retourner le capteur et à l'aide d'un tournevis plan ou d'une pièce de monnaie tourner la bague de la marque de gauche vers la droite.

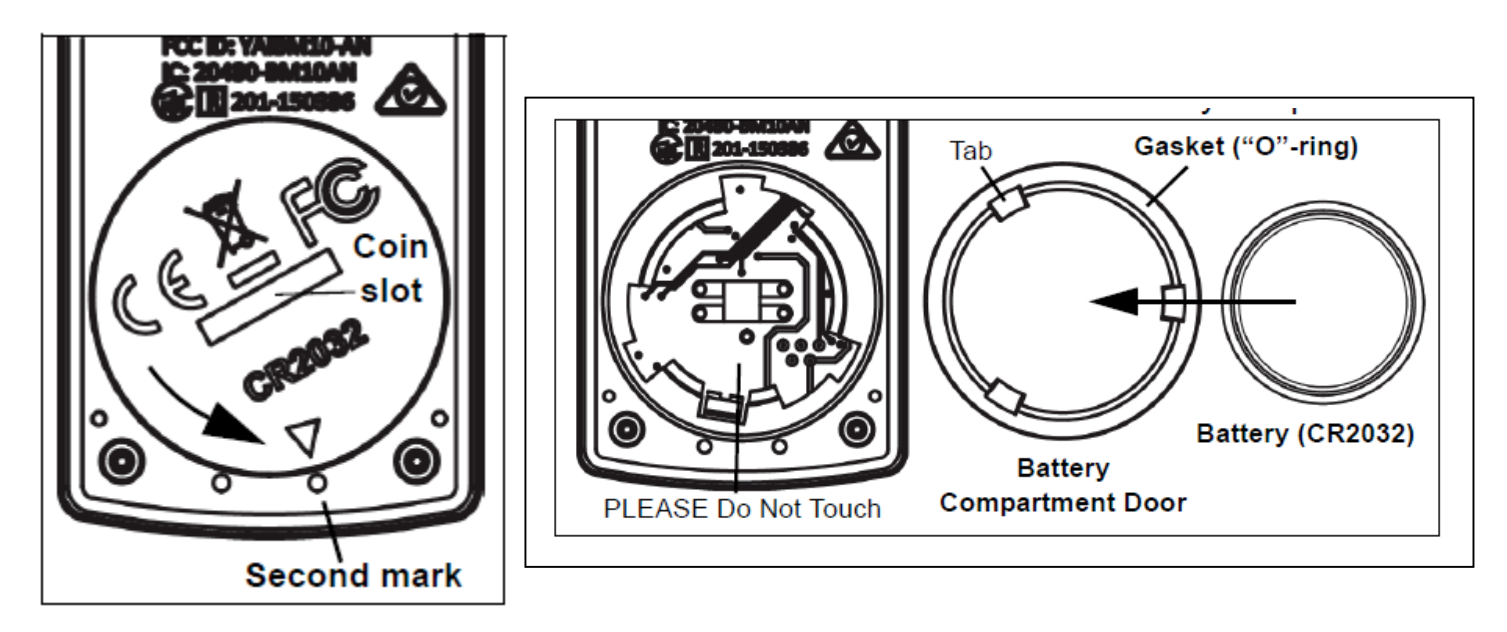

*Page 9/12*

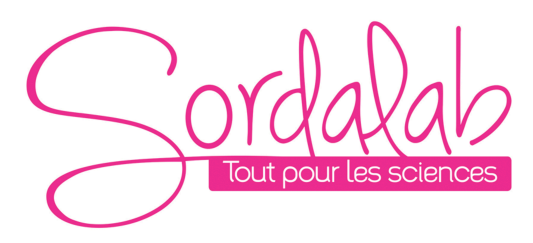

# *Page 10/12*

Changer la pile sans toucher à l'intérieur de son compartiment puis refermer la bague de la droite vers la gauche.

# **Etalonnage**

Le capteur est étalonné en usine. Étalonnage supplémentaire N'est pas nécessaire ou possible.

#### **Spécifications**

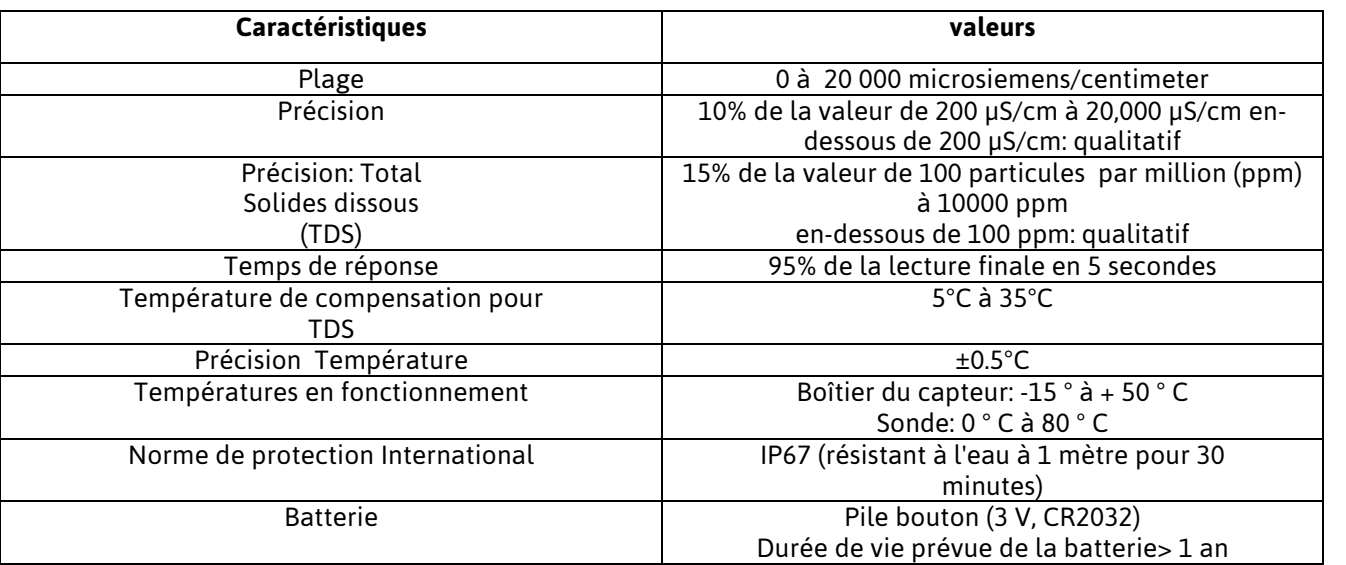

#### **Maintenance**

Rincer et sécher la sonde de conductivité avant de mettre dans son capuchon pour le stockage. La sonde s'insère dans le PS-3505 soutien aux électrodes.

## **Nettoyage**,

Sélectionner un solvant approprié :

- Pour les huiles, l'eau chaude, avec un détergent à vaisselle peut être utilisée pour le nettoyage.
- Pour les solutions contenant de la chaux et d'autres hydroxyles, nettoyer avec une solution de 5 à 10% d'acide
- chlorhydrique. Ou lorsqu'une solution de nettoyage plus forte est nécessaire, utilisez
- Acide chlorhydrique concentré mélangé à 50%, Isopropanol.
- Pour les solutions contenant des algues et des bactéries, utilisez de l'eau de Javel.
- Rincer avec de l'acide nitrique 0,1 M puis rincer plusieurs fois avec de l'eau distillée.

Nettoyer en immergeant la fin de la sonde dans la solution de nettoyage, agitant pendant deux ou trois minutes,et rincer d'abord avec de l'eau du robinet puis plusieurs fois avec de l'eau distillée. Avant la mesure, immergez la sonde dans un mélange d'eau distillé, tapez doucement toutes les bulles d'air piégées, trempez pendant au moins une heure dans l'eau distillée.

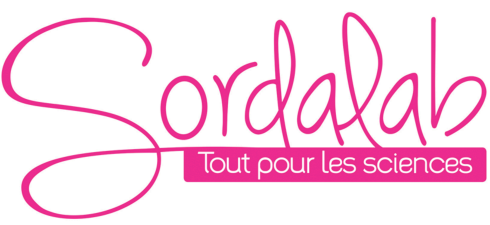

*Page 11/12*

## **Fonctionnement Autonome**

Le capteur peut prendre des mesures sur une longue période de temps sans avoir besoin d'être connecté au support informatique, ceci grâce à une mémoire interne

Pour cela :

1) Connecter votre capteur.

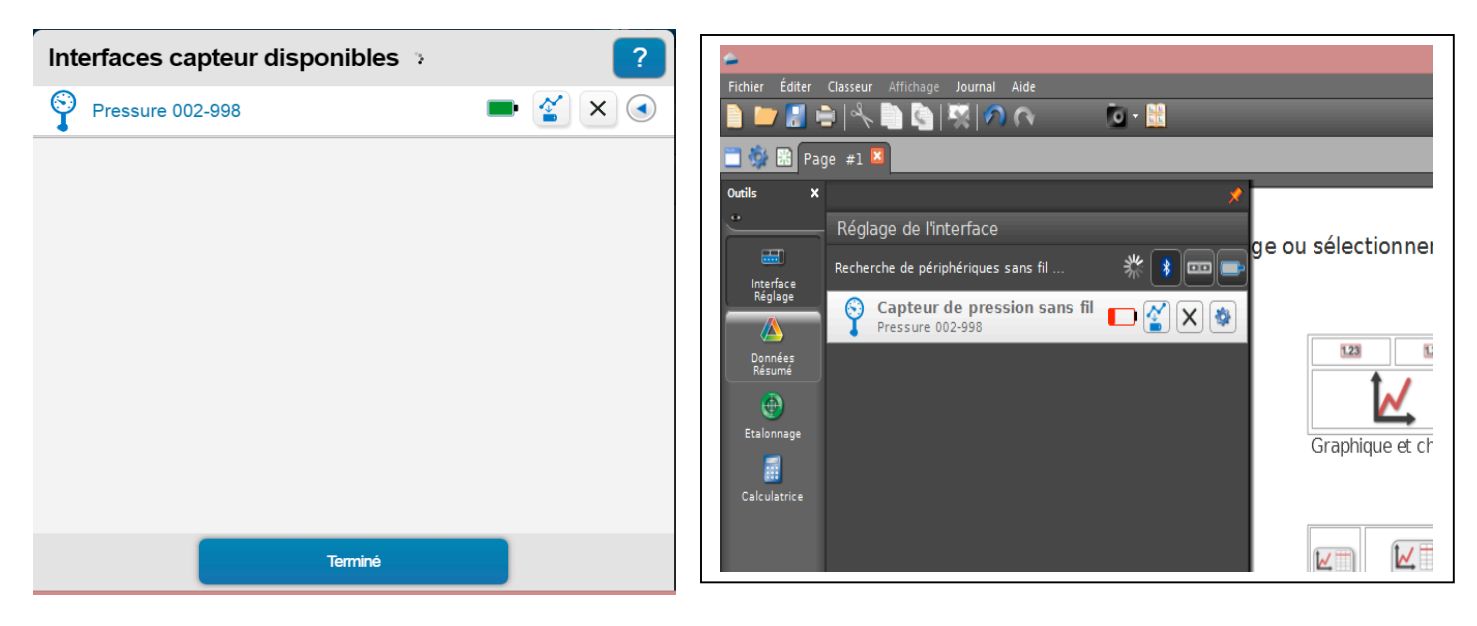

Et cliquer sur

2) Choisir la fréquence de mesure qui déterminera le temps de l'expérience.

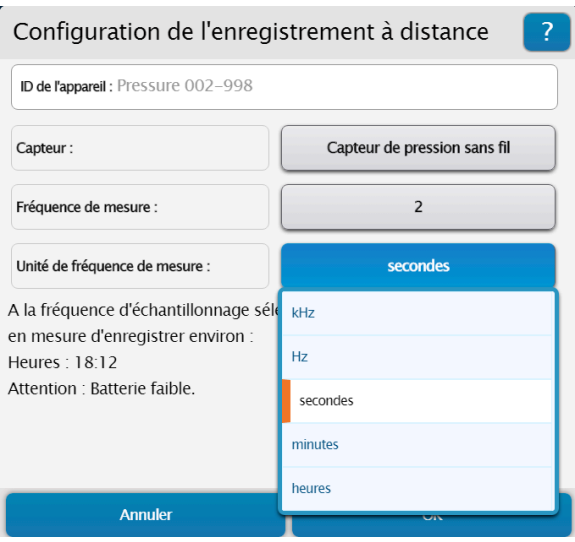

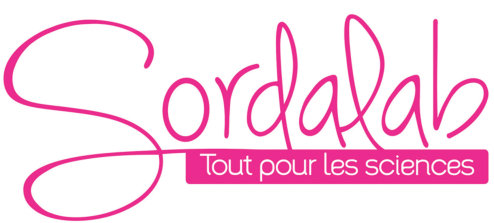

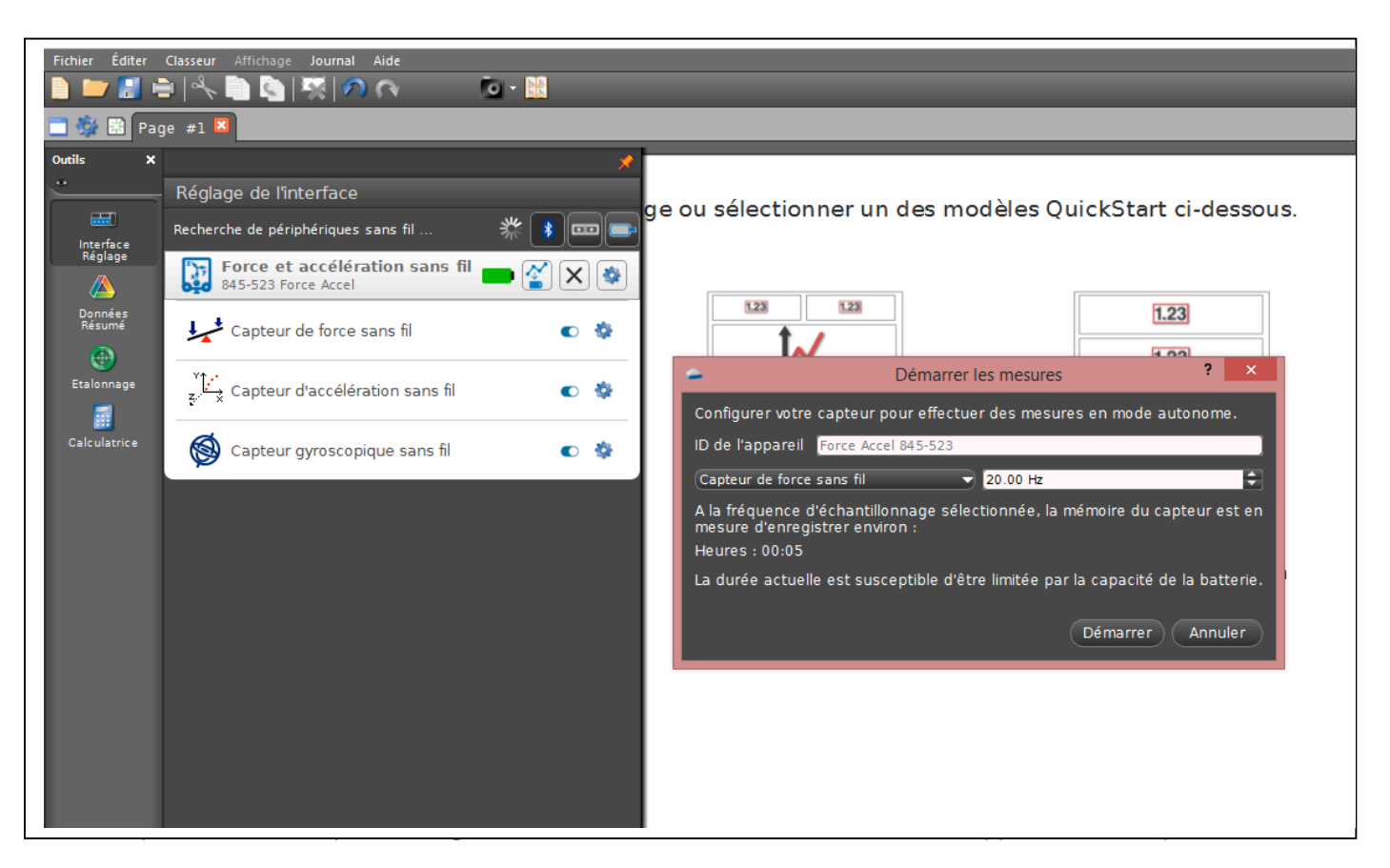

3) Pour récupérer les donnés, il vous suffit de reconnecter le capteur et le logiciel vous proposera de récupérer les mesures. Une fois les donnés exporter, choisir un affichage pour le visualiser.